# **SIEMENS**

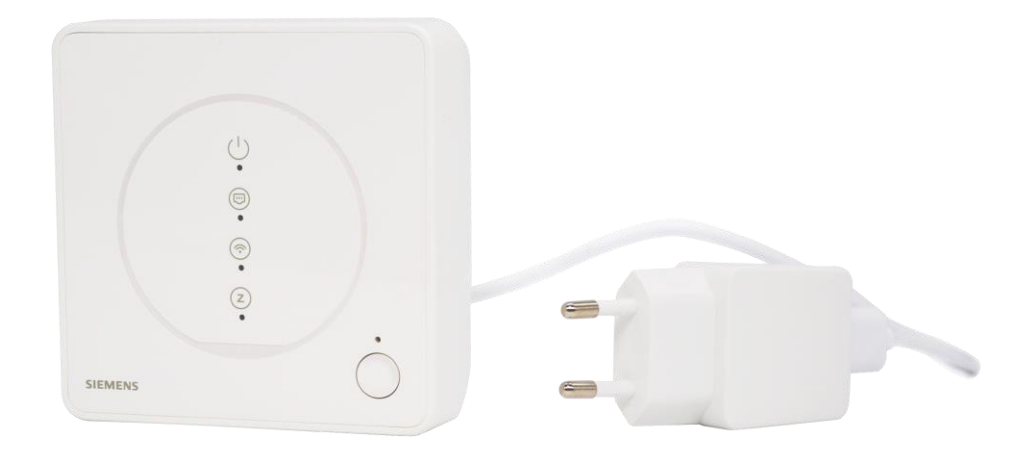

# **Connected Home Hub**

# **GTW100ZB**

**Quick Start Guide**

## **Imprint**

Technical specifications and availability subject to change without notice.

Transmittal, reproduction, dissemination and/or editing of this document as well as utilization of its contents and communication thereof to others without express authorization are prohibited. Offenders will be held liable for payment of damages. All rights created by patent grant or registration of a utility model or design patent are reserved.

Issued by: Siemens Switzerland Ltd. Smart Infrastructure Theilerstrasse 1a CH-6300 Zug Tel. +41 58 724-2424 www.siemens.com/buildingtechnologies

Edition: 2022-02-22 Document ID: A6V12694177\_en--\_a

© Siemens Switzerland Ltd, 2022

## **Table of contents**

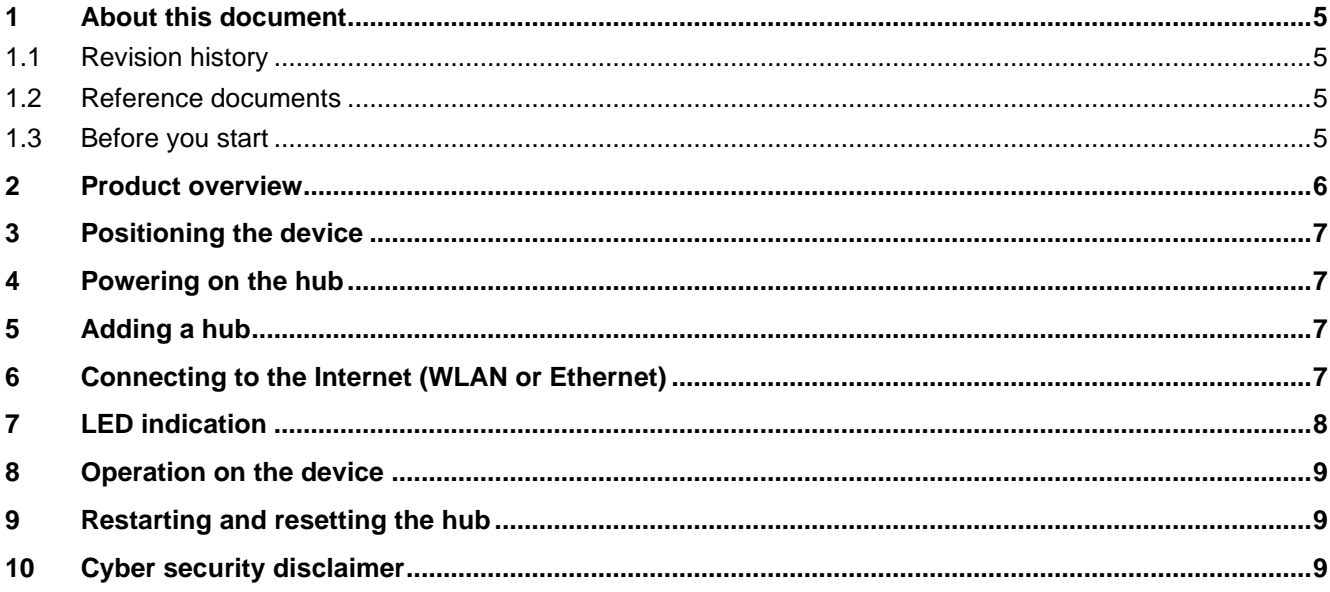

### <span id="page-4-0"></span>**1 About this document**

#### <span id="page-4-1"></span>**1.1 Revision history**

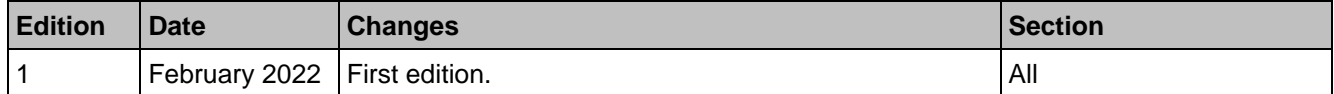

#### <span id="page-4-2"></span>**1.2 Reference documents**

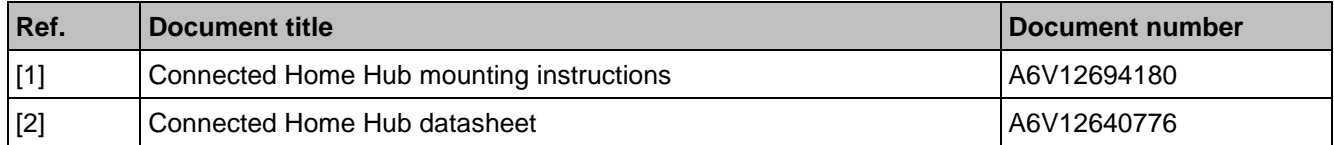

Download the above documents from<http://siemens.com/bt/download> by searching the document numbers listed above.

#### <span id="page-4-3"></span>**1.3 Before you start**

#### **Copyright**

This document may be duplicated and distributed only with the express permission of Siemens.

#### **Quality assurance**

These documents were prepared with great care.

- The content of all documents is checked at regular intervals.
- All necessary corrections are included in subsequent versions.
- Documents are automatically amended as a consequence of modifications and corrections to the products described.

Please make sure that you are aware of the latest document revision date.

If you find any lack of clarity while using this document, or if you have any criticisms or suggestions, please contact your local point of contact (POC) at the nearest branch office. Addresses for Siemens Regional Companies are available at [www.siemens.com/sbt.](http://www.siemens.com/sbt)

#### **Document use / request to the reader**

Before using products from Siemens Switzerland Ltd., it is important that you read the documents supplied with or ordered at the same time as the products (equipment, applications, tools, and so on) carefully and in full.

Before you get started, make sure you have an internet connection, a valid Email address and a smartphone in hand.

Additional information on products and applications is available:

- At your Siemens branch office [www.siemens.com/sbt](http://www.siemens.com/sbt) or at your system suppliers.
- From the support team at headquarters [fieldsupport-zug.ch.sbt@siemens.com](mailto:fieldsupport-zug.ch.sbt@siemens.com) if there is no local point of contact.

Siemens assumes no liability to the extent allowed under the law for any losses resulting from a failure to comply with the aforementioned points or for the improper compliance of the same.

#### **Symbol identifications**

# **WARNING** This is the symbol for hazard. It warns you of **Risks of injury.** Comply with all measures designated by this symbol to prevent injury or death.

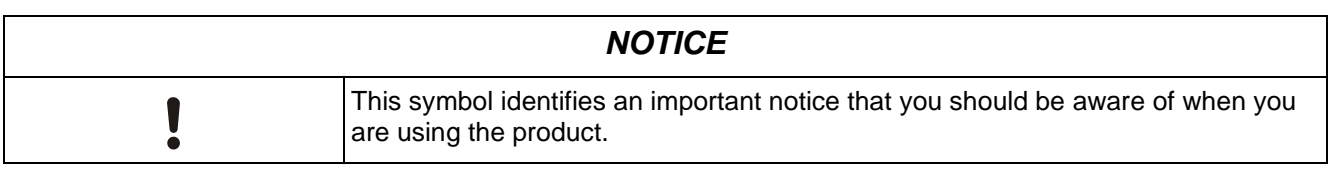

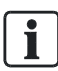

The 'i' symbol identifies supplementary information and tips for an easier way of working.

### <span id="page-5-0"></span>**2 Product overview**

The GTW100ZB is a hub connecting Internet and Zigbee networks. After connecting to the Internet via Ethernet or WLAN, it enables you to do the following using mobile application "Connected Home" (downloadable from Google Play™ or Apple App Store®):

- Add Zigbee devices
- Configure scenes and automation that enable the system to perform routine actions
- Control Zigbee devices remotely

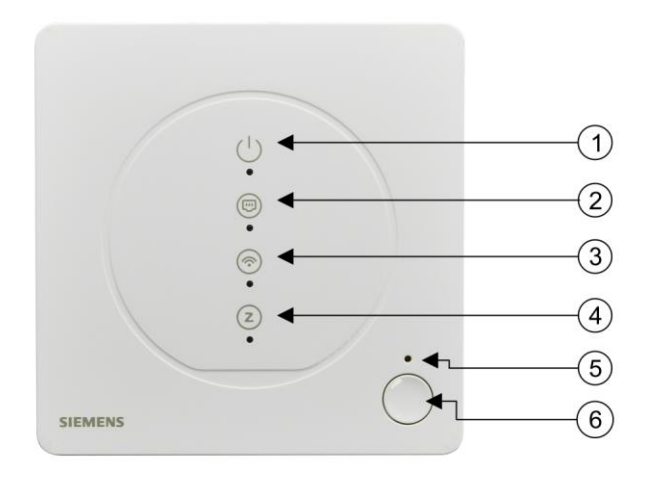

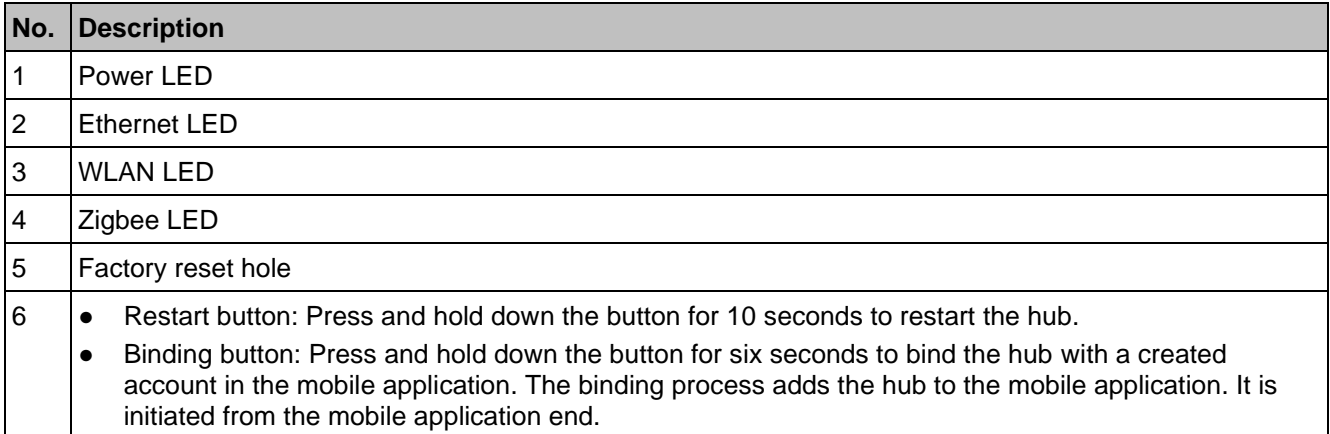

### <span id="page-6-0"></span>**3 Positioning the device**

- Place the hub near a power outlet.
- Place the hub at least 15 cm above the ground.
- The hub is for indoor use only. Do not place it outdoors.
- There must be sufficient clearance around the power outlet to ensure that the power adapter can be easily plugged in and removed.
- Put the Ethernet and power supply cables out of the way to avoid danger of tripping.
- Keep the hub out of the reach of people (including children) whose physical, sensory or mental capabilities, knowledge or experience prevents them from using the hub safely without supervision or instructions.
- Avoid placing the hub inside or near metal or sources of radio or electromagnetic energy or interference, for example, do not place it under or on top of a WLAN router.
- Do not put the hub on metal surfaces.
- Do not put the hub near large metal structures or other construction elements with fine metal meshes like special glass or special concrete.
- Do not put the hub in a location where it is exposed to dripping water, moisture or excessive heat.
- The communication distance between controller/transmitter and receiver in a building is typically 60 m without any blockades.
- The local regulations for electrical installations must be complied with.
- <span id="page-6-1"></span>To maintain compliance with the RF exposure requirement, a separation distance of 20 cm between the device and the human should be maintained.

### **4 Powering on the hub**

Place the GTW100ZB at a suitable location and then plug in the power adapter.

#### **WARNING Risk of electric shock or fire** Only use the power adapter and USB cable supplied with the hub. Using other power adapter and USB cable would have a risk of electric shock or fire.

#### <span id="page-6-2"></span>**5 Adding a hub**

Add a hub from the mobile application following on-screen instructions. You can only add one hub in one network.

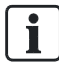

Make sure the Internet connection works and you've entered the network password correctly when binding the hub with the mobile application. Try again if binding fails.

### <span id="page-6-3"></span>**6 Connecting to the Internet (WLAN or Ethernet)**

Follow the on-screen instructions in the mobile application to connect the hub to Internet via a router.

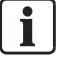

You can switch between WLAN and Ethernet connection later in the mobile application.

Make sure the WLAN connection works and you've entered the network password correctly when connecting to the Internet wirelessly.

# <span id="page-7-0"></span>**7 LED indication**

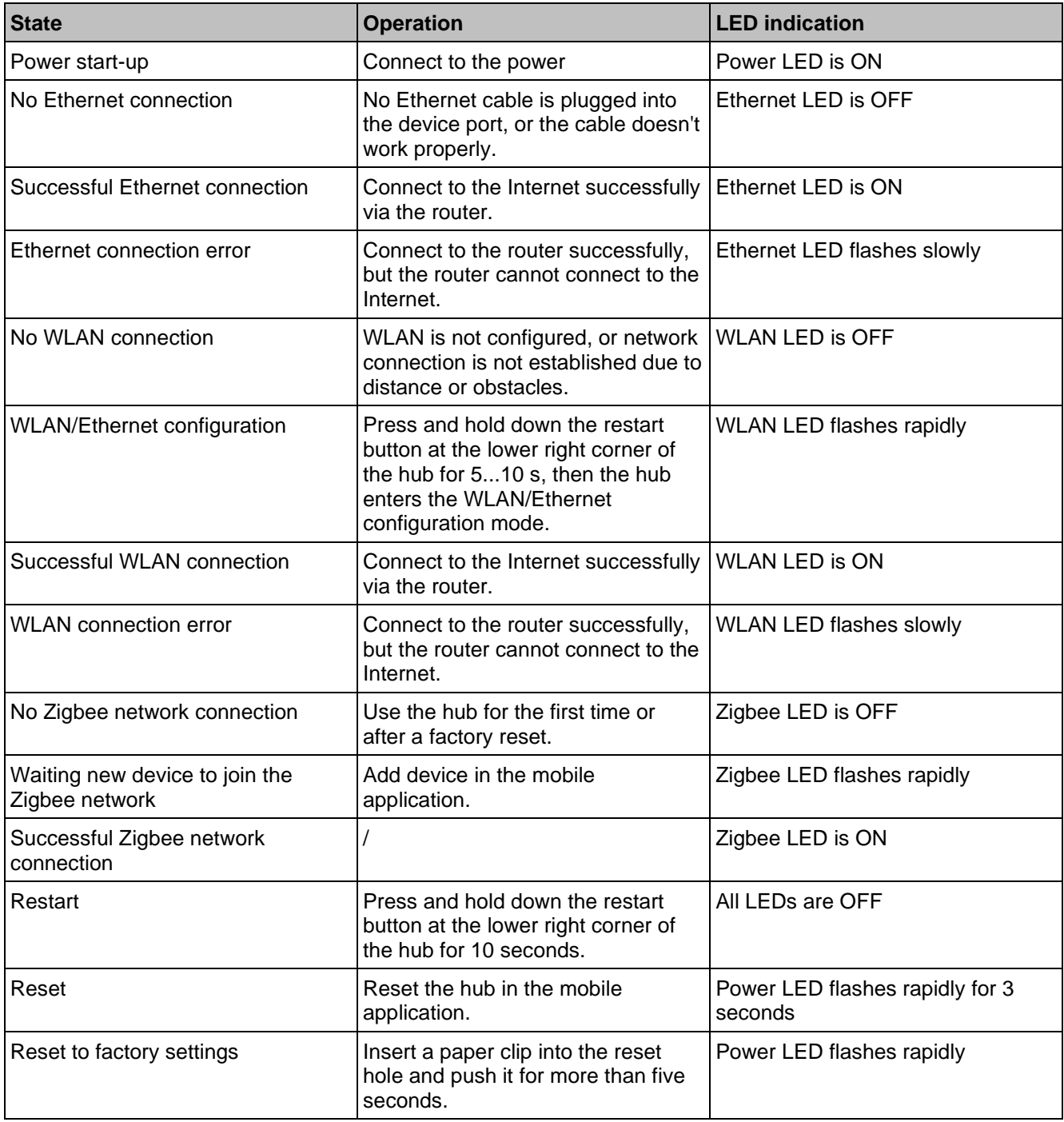

#### <span id="page-8-0"></span>**8 Operation on the device**

You can perform the following operations on the device:

- Restart the hub.
- <span id="page-8-1"></span>Reset the hub to factory settings.

See Restarting and resetting the hub  $\rightarrow$  [9\]](#page-8-1) for more information about restarting and resetting.

### **9 Restarting and resetting the hub**

- Restart the hub when it crashes or encounters some unknown errors.
- Reset the hub from the mobile application to reconfigure all devices. Be careful to perform this operation as it clears all device configurations but device list.
- Reset the hub to factory settings to clear all data including device configurations and device list.

#### **To restart the hub**

◈ Press and hold down the restart button on the hardware unit at the lower right corner of the hub for 10 seconds.

#### **To reset the hub to factory settings**

◈ Insert a paper clip into the reset hole on the hardware unit and push it for more than five seconds.

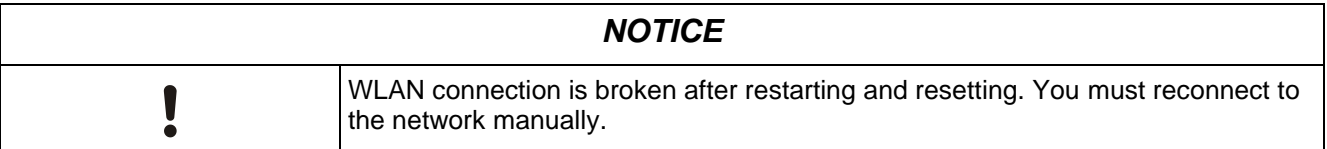

### <span id="page-8-2"></span>**10 Cyber security disclaimer**

Siemens provides a portfolio of products, solutions, systems and services that includes security functions that support the secure operation of plants, systems, machines and networks. In the field of Building Technologies, this includes building automation and control, fire safety, security management as well as physical security systems.

In order to protect plants, systems, machines and networks against cyber threats, it is necessary to implement – and continuously maintain – a holistic, state-of-the-art security concept. Siemens' portfolio only forms one element of such a concept.

You are responsible for preventing unauthorized access to your plants, systems, machines and networks which should only be connected to an enterprise network or the internet if and to the extent such a connection is necessary and only when appropriate security measures (e.g. firewalls and/or network segmentation) are in place. Additionally, Siemens' guidance on appropriate security measures should be taken into account. For additional information, please contact your Siemens sales representative or visit

[https://www.siemens.com/global/en/home/company/topic-areas/future-of-manufacturing/industrial-security.html.](https://www.siemens.com/global/en/home/company/topic-areas/future-of-manufacturing/industrial-security.html)

Siemens' portfolio undergoes continuous development to make it more secure. Siemens strongly recommends that updates are applied as soon as they are available and that the latest versions are used. Use of versions that are no longer supported, and failure to apply the latest updates may increase your exposure to cyber threats. Siemens strongly recommends to comply with security advisories on the latest security threats, patches and other related measures, published, among others, under [https://www.siemens.com/cert/en/cert-security](https://www.siemens.com/cert/en/cert-security-advisories.htm)[advisories.htm.](https://www.siemens.com/cert/en/cert-security-advisories.htm)

Issued by Siemens Switzerland Ltd Smart Infrastructure Global Headquarters Theilerstrasse 1a CH-6300 Zug +41 58 724 2424 www.siemens.com/buildingtechnologies